**ご使用いただく上での注意 Solar Link ZERO の基本操作**

この度は弊社製品をご導入いただき誠にありがとうございます。 以下の項目をご熟読の上、お取り扱いいただきますようお願い申し上げます。

## **製品の構成**

Solar Link ZERO の基本構成は以下の通りです。

(施工中、画面確認用のディスプレイが別途必要になる場合があります。)

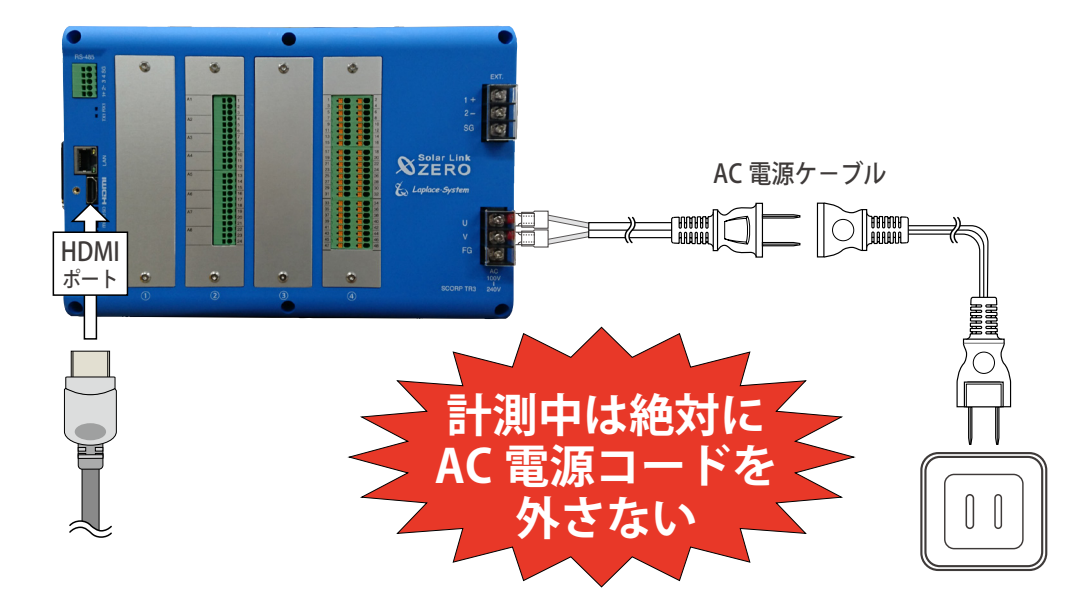

## **付属の USB メモリについて**

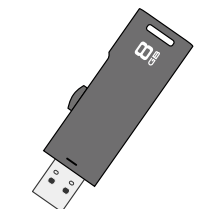

計測データの取り出しや設定変更を行う際に使用します。 予期せぬ設定変更を避けるため、USB メモリは ZERO 本体に挿したままにせず、 必ず端末から取り外して保管いただくようお願いいたします。 計測データの取り出し方法については本書の裏面をご確認ください。

## **正しく計測・表示するために**

- • Solar Link ZERO 本体の電源は、メンテナンス操作を行う時以外は切らないでください。 計測データの記録や集計が行えなくなります。 計画停電などが事前に分かっている場合は、あらかじめ Solar Link ZERO を正しい方法 で終了させておいてください。(右記参照)
- · 定期的な掃除を推奨します。埃などが溜まると機器類が故障する恐れがあります。

## **起動**

ZERO 本体に AC 電源コードを接続して電源を供給すると起動します。

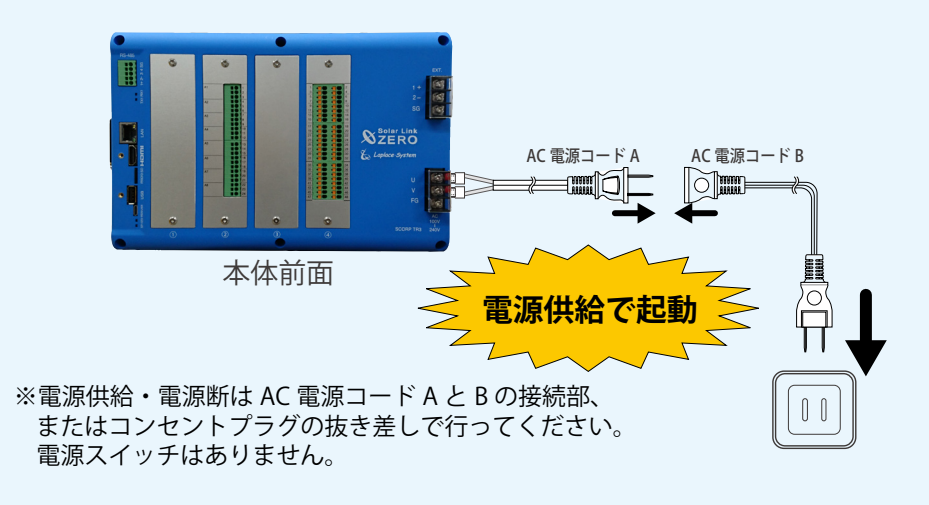

## **停止と終了**

ZERO 本体左側面にあるタクトスイッチを 6 秒以上長押しした後、離します。 ST1 LED (赤)の点滅の後、PW LED (緑)以外の LED が 15 秒以上の消灯していることが 確認できれば停止状態です。停止の確認後、AC 電源コードを抜いて終了します。

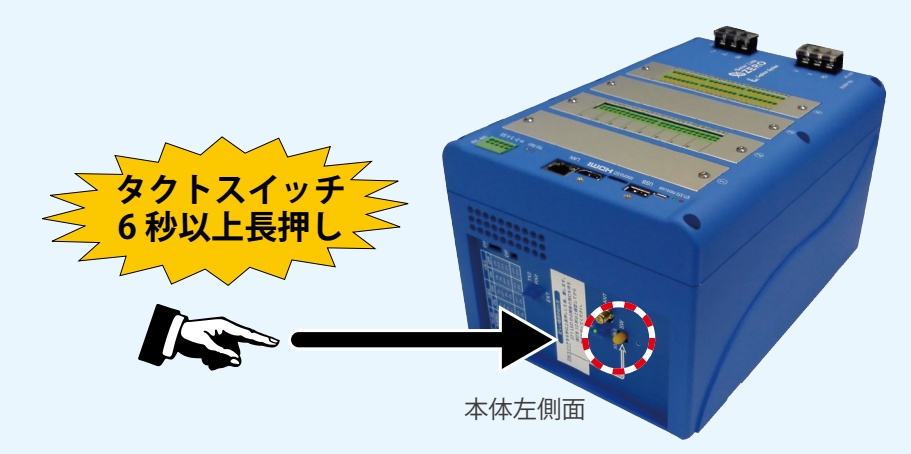

※タクトスイッチが 6 秒未満で離された場合、ZERO 本体は停止せずに再起動しますので、 起動後に再度終了操作を行ってください。

# **計測データについて**

この度は弊社製品をご導入いただき誠にありがとうございます。以下の項目をご熟読の上、お取り扱いいただきますようお願い申し上げます。

## **計測データの取り出し方法**

① LED の状態から ZERO 本体が動作中であることを確認します。

#### 動作中の LED 状態

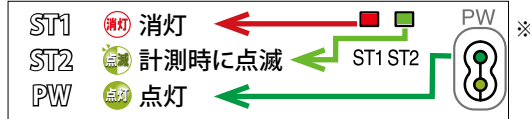

※ PCS の種類や台数により計測時に点滅する ST2 の 点滅間隔が長い場合があります(最長 60 秒に 1 回)。

#### ② ZERO 本体に付属の USB メモリを USB ポートに挿入します。

※必ず付属している USB メモリを使用してください。

### ③ 本体左側面のタクトスイッチを押して ZERO 本体を停止させます。

 USB メモリを挿入した状態で、ZERO を停止させることで、 計測データが USB メモリに書き込まれます。 ※終了処理の詳細は裏面の「停止と終了」を 参照してください。

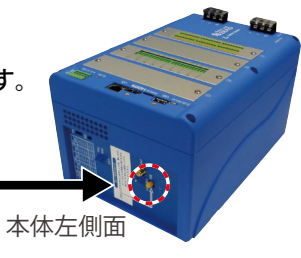

 $\mathbf{X}$  zero

#### ④完全に停止していることを確認します。

ST1 LED (赤)の点滅の後、PW LED (緑)以外の LED が 15 秒以上の消灯していることが 確認できれば停止状態です。

※ディスプレイを接続している場合は 画面上で停止状態を確認できます。

画面 a 表示中は停止処理中のため、絶対 に電源ケーブルを抜かないでください。

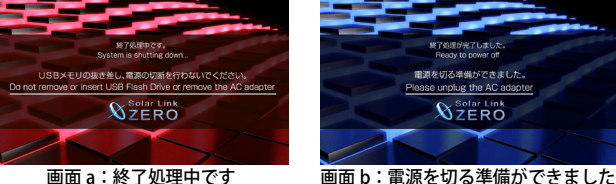

 $\mathbb{R}$ 

⑤ USB メモリを ZERO 本体から取り外します。

- ⑥ Windows PC に USB メモリを挿入します。
- ⑦ USB メモリ内の「dat」フォルダと「log」フォルダを選択してコピーし、任意のフォルダ に貼り付けてデータを保存します。
- ⑧ 作業後、付属の USB メモリは ZERO 本体に挿したままにせず、失くさないように大切に 保管してください。
- ⑨ 計測を再開します。停止状態の ZERO 本体の電源コードを一度抜いて、再度挿し込むと、 電源が供給されて起動します。

## **計測データの記録場所**

パワーコンディショナなどから受け取った計測データは、 ZERO 本体の microSD スロットに挿入されている microSD カードに記録されます。

#### ご注意ください!

- • microSD カードは Windows PC で内容を確認できるフォーマット ではありません。計測データを取り出す際は、左記の方法で 行ってください。
- • 他の用途で使用中の microSD カードを ZERO 本体に挿入しな いでください。ZERO 本体で読み取れないフォーマットの場合 は自動的に内容を消去し、初期化を行います。

## **計測データの種類**

#### 計測データは全部で 5 種類です。

USB メモリで計測データを取り出した場合、計測データは USB メモリ内の dat フォルダ内に 格納されています。log フォルダ内にはパワーコンディショナの故障履歴が格納されています。

**抜かないで!**

6

 $\bullet$ 

5555

 $\frac{1}{2}$ 

ര

ര

 $\bigcirc$ 

#### **・dat フォルダ**

全部で 5 種類の計測データ(CSV 形式)が格納されています。

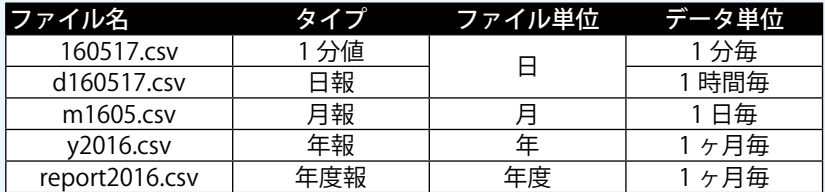

#### **・log フォルダ**

月ごとの故障履歴(CSV 形式)が格納されています。故障が発生しなかった月は作成されません。 ファイル名: fault\_yymm.csv (2016年5月の場合: fault\_1605.csv)

Solar Link ZERO-T3 ver.2.4 簡易取扱説明書 2019.04.01